# **Um estudo sobre a aplicação de** *Business Intelligence* **para gestão de desempenho operacional em ferrovia de carga**

# **A study on the application of Business Intelligence for operational performance management in a cargo railroad**

# **Luiz Cláudio Antunes Costa<sup>1</sup>**

# **Resumo**

Neste artigo, será abordada a implementação da ferramenta Microsoft Power BI para criação de uma dashboard interativa de uma ferrovia de carga, relacionada a seu principal terminal. Os indicadores presentes nesse item de controle referem-se ao desempenho operacional de um trasbordo ferroviário de minério de ferro e seus indicadores de desempenho mais relevantes, demonstrando os ganhos em agilidade na tomada de decisão e confiabilidade de dados. Com isso, espera-se uma mudança de patamar no acompanhamento dos indicadores de transporte de uma ferrovia de carga, especificada no estudo de caso que será abordado no artigo. Portanto, foi possível aplicar os conceitos de *Business Intelligence,* assim como implementar a ferramenta Microsoft Power BI para os relatórios de uma ferrovia de carga, gerando visualizações dinâmicas dos indicadores de transporte fundamentais de seu terminal primordial.

**Palavras-chave:** *business intelligence*; Microsoft Power BI; ferrovia; engenharia ferroviária; gestão de desempenho.

# **Abstract**

In this article, the Microsoft Power BI software is used to build an interactive dashboard. The KPI's presented refer to the operational performance of the railway transport of iron ore and its main performance indicators, demonstrating gains in

<sup>1</sup> Graduando em Engenharia de Produção na Rede de Ensino Doctum de Juiz de Fora – Campus Itamar Franco. E-mail: lclaudioantunes@gmail.com

agility in decision making and data reliability. With this, an improvement is expected in the monitoring of transport indicators of a freight railroad, specific to the case study that will be addressed in the article. Therefore, it was possible to apply Business Intelligence concepts, as well as to implement the Microsoft Power BI tool for the reports of a cargo railroad, generating dynamic views of the main transport indicators of its terminal.

**Keywords:** *business intelligence*; Microsoft Power BI; railway; railroad engineering; key process index.

#### **1 Introdução**

A competitividade entre as empresas por fatias de mercado faz com que a necessidade de uma correta tomada de decisão possa ser o limiar entre a saúde financeira e grandes prejuízos. Em um mundo em que dados são o novo petróleo (JANEGAR, [s.d], tradução nossa), seu correto tratamento e estruturação geram valor para áreas de negócio.

No meio ferroviário não é diferente, principalmente pela velocidade de transformação dos modos de transportes e o quanto interferem na logística e na cadeia de suprimentos global.

Dessa forma, é importante manter o negócio alinhado às novas tecnologias, que sejam escaláveis em longo prazo. Diante disso, estão presentes neste artigo os conceitos de *Business Intelligence* – também conhecido como BI - assim como algumas de suas principais ferramentas, além do conceito de *Big Data*. Será também apresentado um estudo de caso prático da implementação da ferramenta Microsoft Power BI para acompanhamento de indicadores operacionais de ferrovia de carga.

Ademais, a forma como se apresentam dados vem mudando muito ao longo dos anos. Diversos analistas eram necessários para gerar as informações que auxiliassem nas tomadas de decisão, muitas vezes ocorrendo de maneira descentralizada e não padronizada. Essa falta de produtividade na geração de dados não só impede que sejam realizadas análises mais direcionadas para o negócio, como podem significar perda de oportunidades de negócio.

Com isso, soluções em ferramentas de BI são alternativas atrativas, devido a seu caráter dinâmico e de atualização automática. As construções seguem esforços únicos e, uma vez terminados, esses relatórios vão sofrer alterações somente sob demanda.

O objetivo deste artigo é demonstrar os ganhos de processo ao implementar o conceito de *Business Intelligence*, por meio de geração de dados e visualizações de indicadores de desempenho operacional de uma ferrovia de carga, utilizando a ferramenta Microsoft Power BI.

Nesse sentido, este estudo de caso expõe um dos relatórios que era realizado de forma manual por planilhas eletrônicas, passando para um formato automatizado e dinâmico, pronto para ser consultado pela gestão da empresa a qualquer momento e auxiliando, assim, nas tomadas de decisão.

### **2 Referencial Teórico**

#### **2.1** *Big Data*

O termo *Big Data*, vem se tornando cada vez mais comum no mundo da tecnologia. Essa expressão faz referência a grandes quantidades de dados processados, afinal, 90% dos dados no mundo foram criados apenas nos dois últimos anos (BARBOSA, 2019). Com esse crescimento exponencial, é necessário implementar técnicas que possibilitem o uso favorável da informação.

Nesse sentido, a forma como é processado e organizado um grande volume de dados pode ser classificada conforme os 5V's do *Big Data*: volume, velocidade, variedade, variabilidade e valor (IBM, 2017, tradução nossa).

Primeiramente, o volume é caracterizado pela grande quantidade de informação processada – são zetabytes de dados vindos de diferentes fontes, anualmente. Por isso, é necessário avaliar soluções que processem essa quantidade de dados de forma eficiente, como o armazenamento distribuído.

Já a velocidade está atrelada ao uso de tecnologias para adquirir e processar esses dados – que estão cada vez mais modernas. Muito do que se obtém pode ser inclusive em tempo real. Além disso, também está relacionada à quantidade de tempo que uma informação é processada até sua forma final. Sendo assim, ferramentas de ETL *extract, transform, load* – extração, transformação e carregamento – são utilizadas para melhorar essa velocidade, assim como o processamento distribuído.

A Variedade é sobre a quantidade de informação que pode ser obtida e armazenada nos dias de hoje, de indicadores sociais, como altura, peso, preferência de produtos, até questões industriais como pressão de tubulações, temperaturas de produção, corrente elétrica de motores, entre infinitas possibilidades. Então, é necessário varrer e selecionar somente o que será necessário para a utilização.

Por outro lado, a Variabilidade diz respeito às formas como dados aparentemente semelhantes podem significar coisas diferentes, como a idade de animais e de seres humanos, por exemplo, cujos números são parecidos, mas não diretamente comparáveis. Com isso, é notável que o dado só terá significado quando colocado em seu devido contexto.

Por fim, o último "V" é de valor, o qual designa que toda informação processada, após seu devido tratamento, deve trazer valor para seu usuário final, por meio de cenários descritivos ou preditivos para a tomada de decisão baseada em dados confiáveis. Assim, o uso de tecnologias e ferramentas que gerem valor é necessário para garantir esse "V" dentro do *Big Data.*

A aplicação de *Business Intelligence* está diretamente atrelada aos pilares de velocidade e valor, embora dependa indiretamente dos demais conceitos dos "5V's".

### **2.2** *Business Intelligence*

O termo *"Business Intelligence*" vem se tornando cada vez mais conhecido nos últimos anos. Embora nos dias de hoje esteja associado a ferramentas de tecnologia de dados, esse vocábulo foi originalmente criado por Richard Millar Devens em *"Cyclopaedia of Commercial and Business Anecdotes"* em 1865 (FEITOZA, 2018).

Desde aquela época, esse conceito era utilizado para auxiliar na tomada de decisão baseada em dados obtidos de maneira ágil e, preferencialmente, antes da concorrência.

Nos dias atuais, existem diversas ferramentas ligadas à tecnologia da informação, que prometem criar as chamadas *dashboards,* as quais são páginas de relatórios interativas, com diversos *insights,* ou ideias, com uma quantidade pequena de cliques. Nesse sentido, os analistas de BI constroem as visualizações e permitem

com que os *key performance indicators* ou KPI's estejam sempre à mão dos tomadores de decisão.

Para a construção desses relatórios, é necessário percorrer um processo de estruturação, dividido em algumas etapas macro. Entre elas estão o levantamento das necessidades, planejamento, levantamento de dados, mapeamento das fontes de dados, a transformação dos dados, apresentação das informações, implantação e pós-implantação (FEITOZA, 2018).

Resta, então, encontrar a melhor ferramenta para utilizar no seu negócio. O quadrante Gartner, que mostra os líderes de mercado em cada categoria, coloca o software da Microsoft como líder de mercado na área de *BI Analytics,* conforme demonstrado na Figura 1:

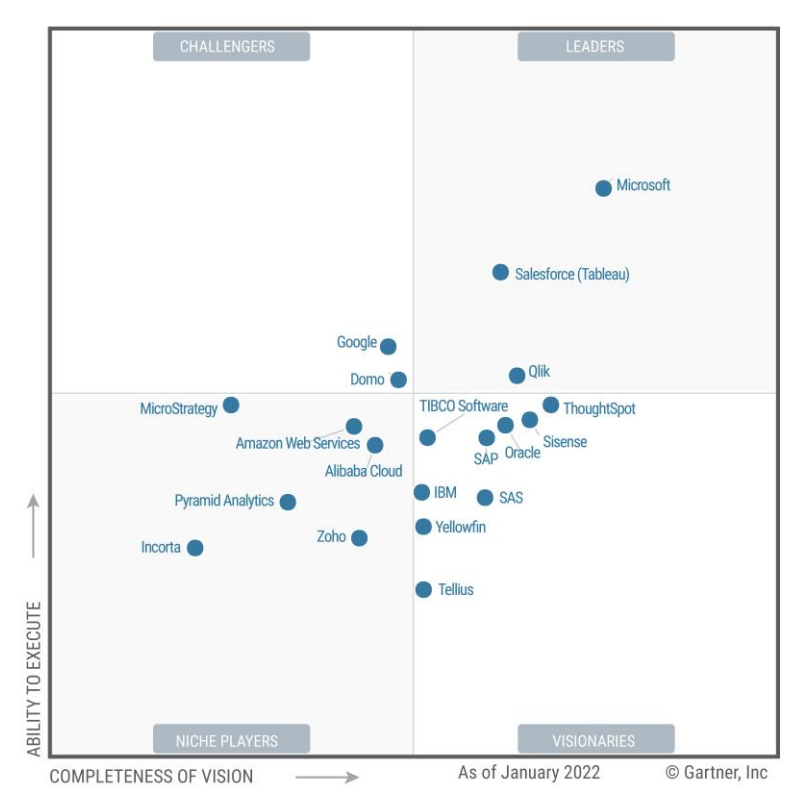

**Figura 1 - Quadrante Mágico Gartner para Plataformas de Analytics e Business Intelligence - 2022**

**Fonte: https://info.microsoft.com/ww-landing-2022-gartner-mq-report-on-bi-and-analyticsplatforms.html?lcid=en-us. Acesso em 24 de maio de 2022.**

Essa liderança de mercado foi uma das principais razões para que o software empresa Microsoft, o Power BI, fosse escolhido para a implementação analisada no estudo de caso deste artigo.

### **2.3 Microsoft Power BI**

O Microsoft Power BI possui funcionalidades gráficas interativas, possibilidade de transformação de dados e relacionamento entre bases: características que o tornam uma ferramenta completa dentro do *Business Intelligence*.

Segundo Documentação do Power BI (2022, [s.n]):

O Power BI é uma coleção de serviços de software, aplicativos e conectores que trabalham juntos para transformar suas fontes de dados não relacionadas em informações coerentes, visualmente envolventes e interativas. Os dados podem estar em uma planilha do Excel ou em uma coleção de *data warehouses* híbridos locais ou baseados na nuvem. Com o Power BI, você pode se conectar facilmente a fontes de dados, visualizar e descobrir conteúdo importante e compartilhá-lo com todas as pessoas que quiser.

Os relatórios são normalmente construídos em sua versão Desktop, que é gratuita. Porém, para publicação automática de relatórios com cargas de dados , é necessário utilizar o programa pago.

Apesar de as interfaces gráficas serem o grande diferencial do programa, sua possibilidade de automatização de dados é, também, importante para garantir o compartilhamento dinâmico das informações. Tudo começa com uma tela em branco, conforme demonstrado na Figura 2:

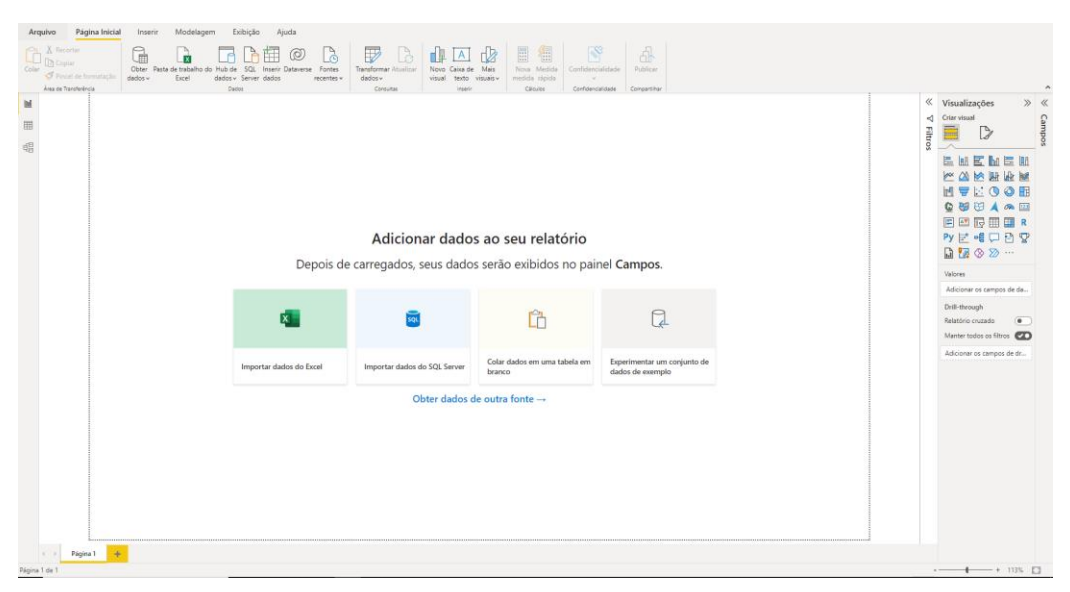

#### **Figura 2 – Interface do Microsoft Power BI Desktop**

**Fonte: Figura do autor, 2022.** 

Apesar de as interfaces gráficas serem o grande diferencial do programa, é necessário entender que a transformação de dados utiliza linguagem de programação. Como principais linguagens utilizadas, podem ser citadas a linguagem M, que é utilizada na transformação primária dos dados, e a linguagem DAX (*Data Analysis Expressions*), que é utilizada para criação das chamadas "medidas", as quais correspondem a cálculos que só ocorrem em contexto de filtro, ou seja, as medidas só existem quando inseridas dentro de tabelas, matrizes, gráficos e outros recursos de visualização disponíveis. Também é possível utilizar a linguagem R e Python, além de consultas em bancos de dados SQL.

Além disso, diversas fontes de dados podem ser utilizadas no programa, sendo possível carregar dados de planilhas eletrônicas, texto, bancos de dados na nuvem, entre diversos outros. Para o caso dos dados utilizados neste estudo, serão utilizados os fluxos de dados do Power BI, os quais são arquivos do formato parquet que são tratados dentro Data Warehouse da empresa que utiliza essa ferramenta. Esses dados são atualizados automaticamente de forma diária, e, depois de carregadas, as tabelas de resultado têm seus campos-chaves relacionados entre si.

Então, depois do tratamento inicial, é realizada a modelagem dos dados, por meio de relacionamentos entre as tabelas finais. Existem diversos tipos de arranjos de dados, sendo os mais comuns os que utilizam tabelas-fato, nas quais estão os dados principais e suas tabelas menores, chamadas tabelas de dimensão. Um exemplo de modelo utilizado no Power BI, pode ser visualizado na Figura 4:

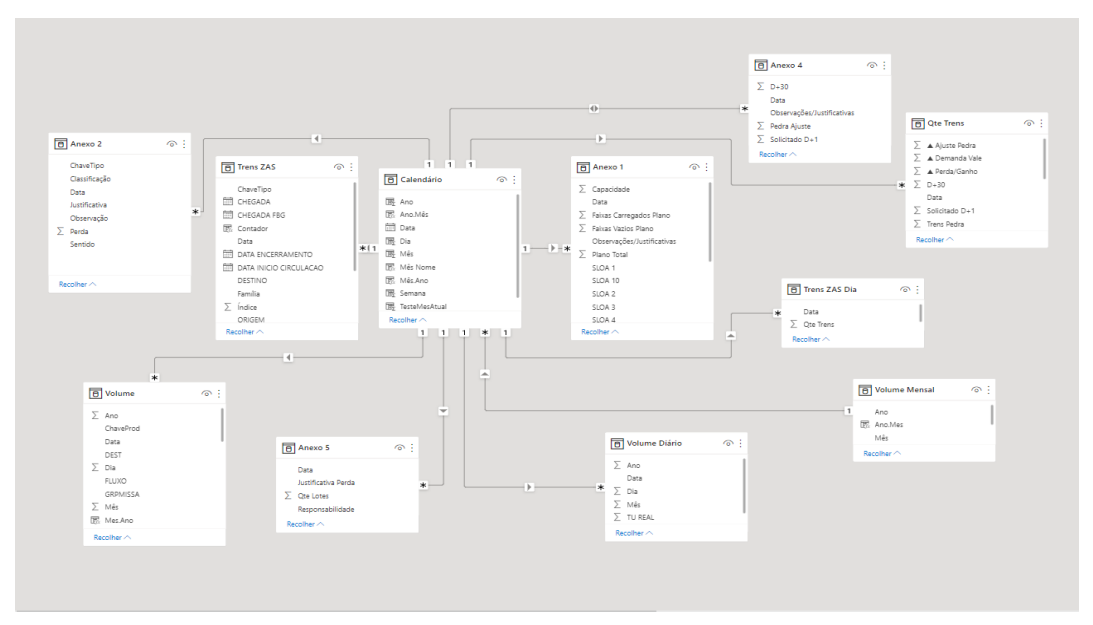

**Figura 4 – Modelo de dados no Power BI**

**Fonte: Figura do autor, 2022.**

A construção das visualizações começa a partir do momento em que os dados estão tratados e modelados. Então, são utilizados os tipos de gráficos mais coerentes com a visualização buscada. O Power BI permite a divisão em abas dos relatórios, gerando maior clareza na construção das visualizações.

#### **2.4** *Business Intelligence* **em Ferrovia de Carga**

O transporte de um grande volume de cargas traz consigo um grande volume de dados pela quantidade de vagões, locomotivas, ou até mesmo maquinistas, de modo que diversas entradas de informação acontecem a todo momento.

Cada colaborador está imerso no seu próprio processo dentro de um sistema ferroviário completo, dessa maneira, ele não necessariamente terá ciência dos impactos sofridos ou ocasionados no ciclo de trabalho como um todo. Com isso, um erro que venha a acontecer pode trazer consequências imprevisíveis para o transporte e reputação de uma companhia ferroviária, afinal, em logística, todo equívoco pode custar dinheiro, já que se espera economizar ao máximo com o transbordo de mercadorias ou, ao menos, gerar o mínimo de perdas (CEMPÍREK, 2021, tradução nossa).

Nesse sentido, as ferramentas de BI entram como aliadas no controle e acompanhamento de indicadores e geram saídas de melhoria contínua no processo produtivo. É necessário mapear os principais KPI's e garantir seu acompanhamento pelas áreas estratégicas e operacionais da empresa.

Com a correta aplicação de uma ferramenta de *Business Intelligence*, é possível finalmente visualizar de forma macro todo o transporte ferroviário, acompanhando as perdas, ganhos e principais gargalos do ciclo produtivo.

# **3 Metodologia**

A metodologia utilizada nesse artigo será o estudo de caso com elementos quali-quantitativos. No ponto de vista quantitativo, a presença de automatização possibilita maior integridade e confiança sobre os valores gerados. Em *Business Intelligence* e *Big Data Analytics* – análise de dados em grande quantidade – são gerados dados com lógicas que exigem menor interferência humana. Esses números permitem análises descritivas pelos usuários, utilizando histórico e informações ágeis para a tomada de decisão baseada em números.

Já no ponto de vista qualitativo, são demonstrados resultados do estudo de caso utilizando a ferramenta Microsoft Power BI, escolhida por suas funcionalidades atraentes, do ponto de vista de visualizações, carregamentos e relacionamentos de dados.

A implementação dessa ferramenta, ocorreu entre os meses de janeiro a abril de 2022. Durante esse tempo, foi consumida documentação de referência oferecida pela detentora do software.

Os dados foram fornecidos foram disponibilizados pela área de TI da própria empresa, por meio de tabelas presentes no *Data Warehouse.* Foram utilizadas informações de bases de volume, passagens de trens, tempos de carga por trem, quantidade de vagões carregados e histórico de locomotivas e vagões. Essas informações são atualizadas diariamente de forma automática, e carregadas dentro para o arquivo do *dashboard.*

Dentro do arquivo criado no Power BI, realizaram-se as transformações, utilizando a linguagem M, dentro do ambiente chamado *power query*. Após a correta formatação dos tipos de dados, entre texto, números e data, o relatório ficou pronto para a criação das medidas, a segunda parte de tratamento dos dados. Nesse momento, é utilizada a linguagem DAX, próxima da linguagem de programação presente no Microsoft Excel, porém sendo somente em inglês.

Após a criação das medidas, foram realizados os relacionamentos entre as bases de dados carregadas, sendo criado o calendário único no qual todas as outras tabelas se convergem. Então, foram construídos os gráficos e visualizações que tornam o relatório mais atrativo e dinâmico.

# **4 Resultados**

# **4.1 O objeto de estudo**

Foi escolhido como objeto de estudo o terminal que possui maior quantidade de volume transportado de granéis, por uma determinada ferrovia, e tem a particularidade de ter um trecho não tripulado – sem a presença de maquinista –

como rota de circulação. Isso demonstra sua criticidade e necessidade de maior controle e acompanhamento de forma macro da operação.

Para esse terminal, já existiam diversos indicadores importantes para acompanhamento de forma semanal – enviado por e-mail aos principais gestores, contribuidores e diretoria dessa empresa. Com isso, eram exigidas horas de trabalho de um analista para levantamento dos números e atualização de uma dashboard manual, realizada em planilhas eletrônicas.

Serão apresentados detalhes de cada um desses itens e, posteriormente, a implementação desses na ferramenta Microsoft Power BI.

### **4.2 Relatório com bases manuais**

Os principais dados utilizados para controlar o desempenho de um terminal ferroviário de carga considerados neste estudo são: volume; quantidade de trens; desempenho de carga de trens; disponibilidade de ativos e trens circulando na região. A realização do acompanhamento desses é feita no programa Microsoft Excel, utilizando dados da empresa. Após a exportação dos dados, é enviado um email com o PDF dos gráficos de acompanhamento dos itens citados acima. Esses dados são enviados semanalmente.

Quando se trata de volume, é o volume útil transportado em si. No caso de trens de minério, a unidade utilizada é a TU – tonelada útil -, e MTU – milhões de toneladas úteis. A Figura 5 demonstra o formato do gráfico principal desse item:

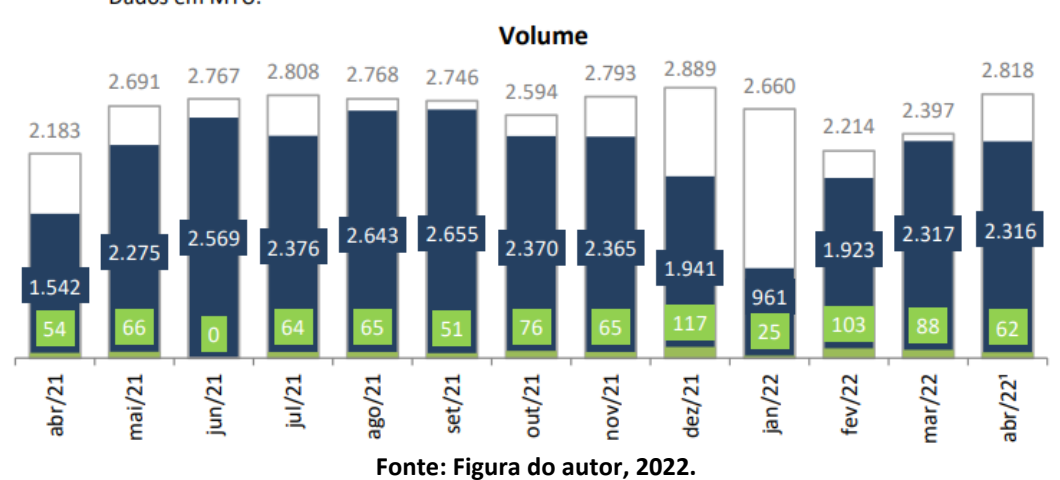

#### **Figura 5 - Volume Transportado**

Mostra o volume produzido em toneladas e a quantidade de trens realizados. Dados em MTU.

Um número importante para o transporte ferroviário é a TU, tonelada útil, por vagão. Ela determina, em conjunto com a quantidade de vagões padrões de um trem, o peso que um trem possui para transporte. Então, quanto mais pesado o trem, menos trens serão necessários para realizar o mesmo transporte de volume. A Figura 6 apresenta o controle de TU por vagão, média real e plano, desse terminal:

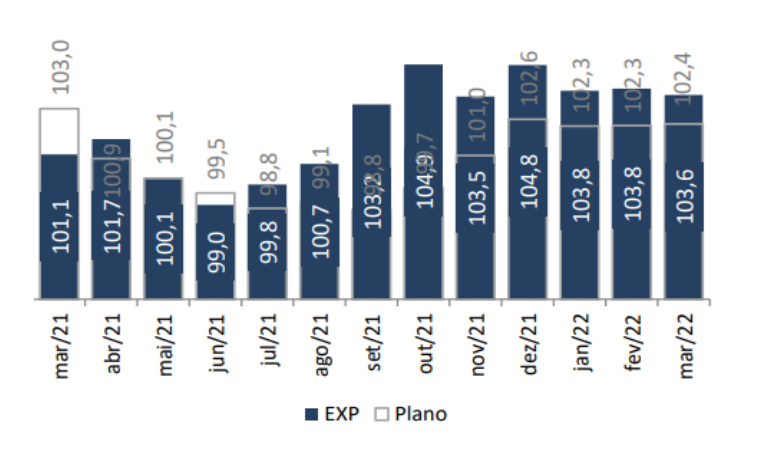

**Figura 6 - TU Por Vagão**

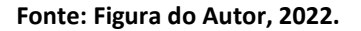

Já a quantidade de trens é, de fato, a quantidade de trens transportados considerando o tipo padrão da companhia – no caso são lotes de 136 vagões. O conceito utilizado para trens transportados é aquele que de fato gera faturamento na data em questão. A Figura 7 indica essa visualização:

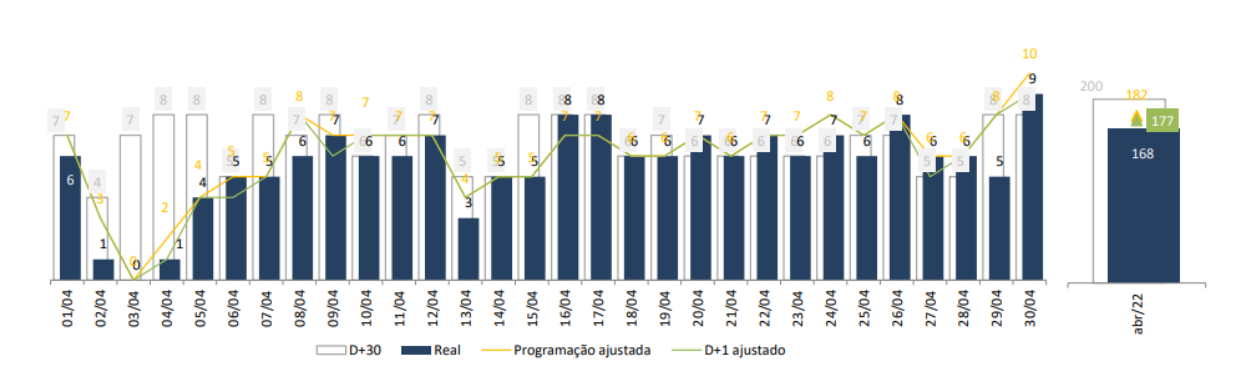

**Figura 7 - Trens Dia**

**Fonte: Figura do autor, 2022**

O desempenho de carga é a permanência total dentro do terminal, tanto a parte de carga, quanto as permanências e formações de trem para circularem da origem. A evolução do tempo médio de carga pode ser observada na Figura 8:

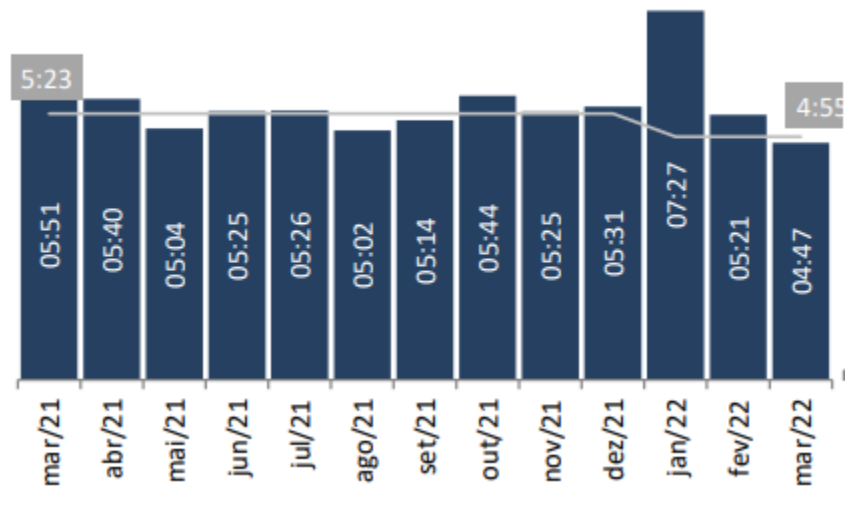

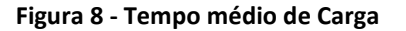

Trens circulando para o terminal do estudo possuem a particularidade de percorrerem um trecho com cerca de 16km onde circulam trens não tripulados – sem presença de maquinista. Por isso, é necessário verificar como está o desempenho de circulação de trens – se as faixas de tempo disponíveis estão sendo ocupadas e quantos pares de trens (vazios e carregados) circulam nesse local. A Figura 9 tem o modelo utilizado para acompanhamento de circulação do trem não tripulado:

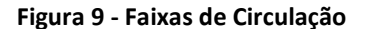

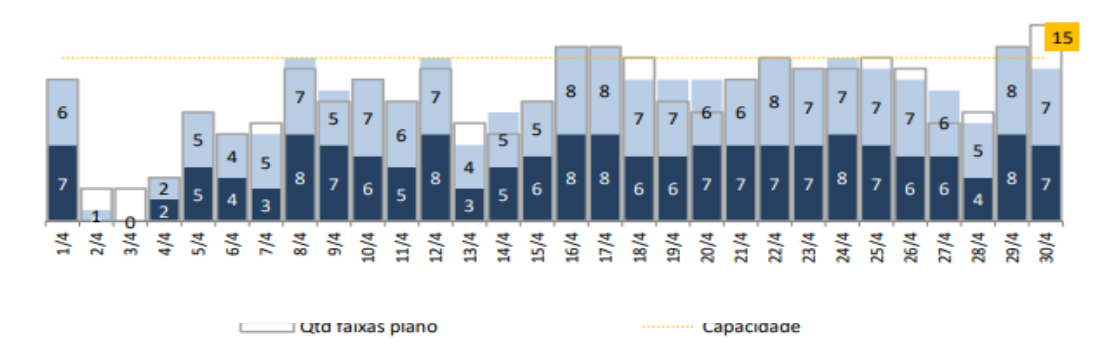

**Fonte**: **Figura do autor, 2022.**

**Fonte: Figura do autor, 2022.**

Outra de maneira de verificar a média de quantidade de trens que circulam nas regiões de trens não tripulados é verificando por pares de trens, considerando um trem vazio com um trem carregado como um par. Nesse acompanhamento, também conseguimos ver a quantidade de pares planejados e a capacidade total de atendimento do modelo. A Figura 10 evidencia essa visualização:

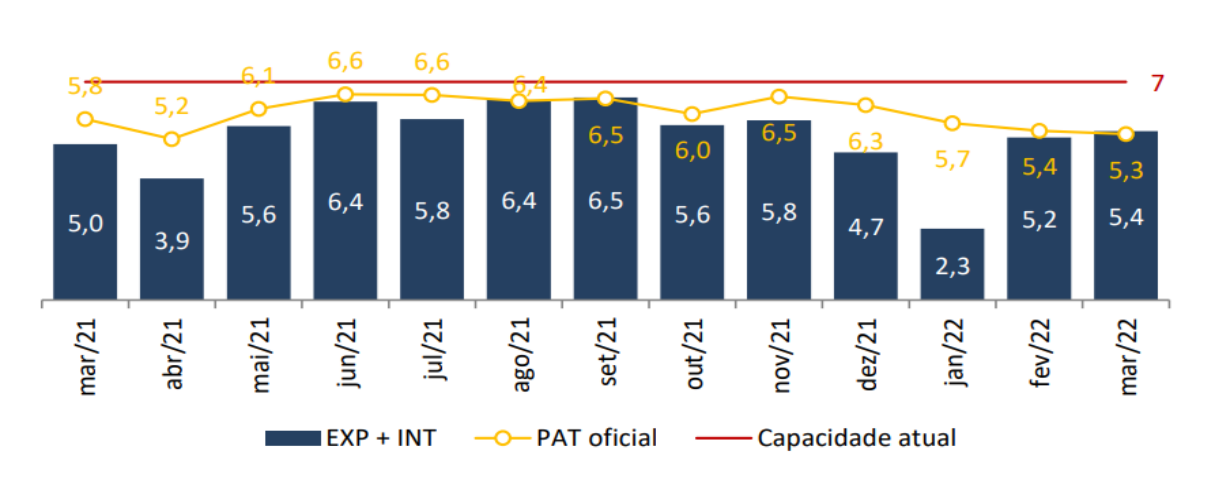

**Figura 10 - Pares de Trem**

#### **Fonte: Figura do autor, 2022.**

A disponibilidade de ativos é a parte que mostra a quantidade de vagões e locomotivas com sistema não tripulado que podem de fato realizar o transporte. Locomotivas são separadas em pares para o transporte, conforme modelo operacional. A Figura 11 expõe a disponibilidade de tabelas de vagões de minério:

#### **Figura 11 - Disponibilidade Tabelas**

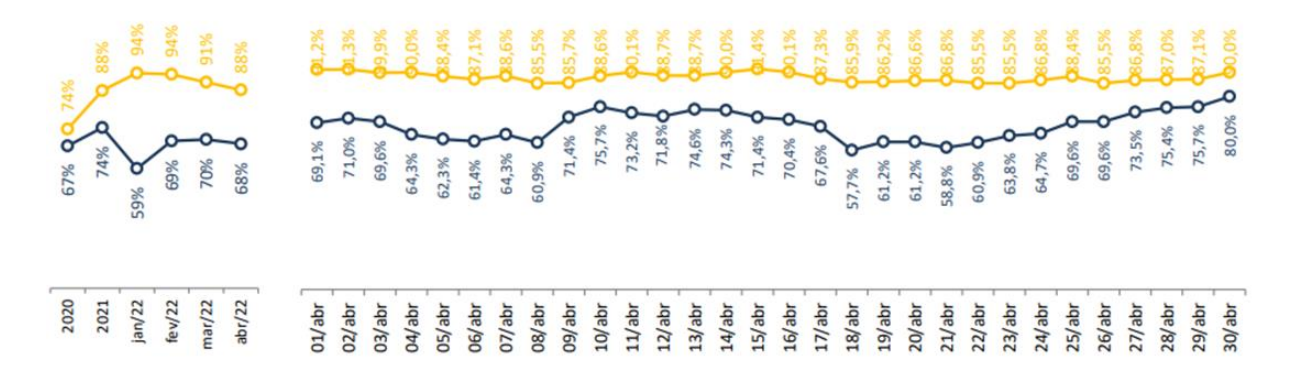

A disponibilidade de locomotivas que circulam sem maquinistas, chamadas de SLOA, pode ser verificada na Figura 12:

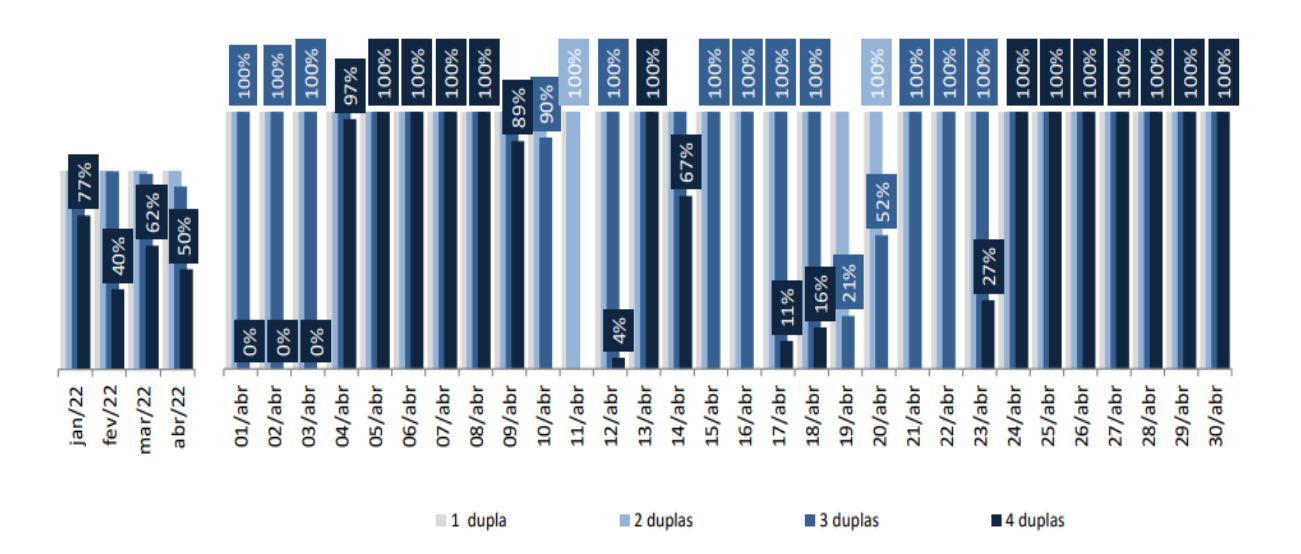

#### **Figura 12 - Disponibilidade de Locomotivas**

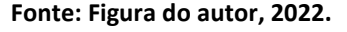

Primeiramente, os dados para a dashboard utilizavam bases manuais – era necessário consultar sistemas no banco de dados corporativo, exportar os dados em Excel para input e geração dos gráficos manualmente. Houve um processo de disponibilização desses dados de forma automática no formato parquet, utilizado no Microsoft Power BI. Essas informações são atualizadas diariamente de forma automática, com dados até D-1, possibilitando carga incremental das informações.

### **4.3 Migração para o Power BI**

O gráfico de acompanhamento do volume e TU por vagão foi a primeira página construída na nova dashboard. Além disso, é possível visualizar a projeção do volume, do volume diário e se está próximo de alcançar o recorde. Também se pode consultar a frequência média de trens real e planejada – a quantidade trens em média que circulam e devem circular para garantir que o volume planejado seja alcançado. Sua visão geral pode ser vista na Figura 13:

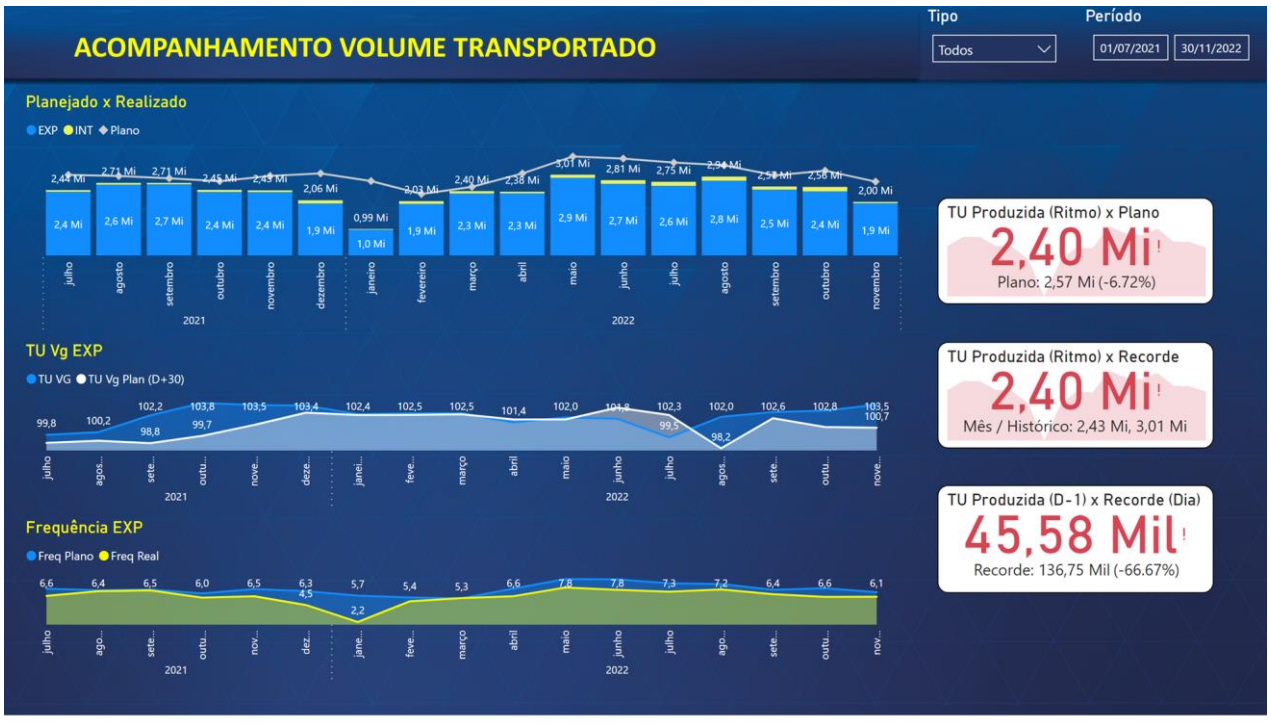

**Figura 13 - Volume Transportado - Power BI**

**Fonte: Figura do autor, 2022.**

O acompanhamento dos trens de forma detalhada também foi automatizado, sendo possível verificar em linhas a quantidade de trens planejados e programados. Ademais, as barras possuem informação de trens reais.

Existe também o acompanhamento da evolução de aderência ao indicador de volume, em tabelas. Nela, fazemos a comparação da TU planejada com realizada, sendo descontadas da TU planejada as perdas de responsabilidade do cliente. Essas perdas são validadas em formalização por e-mail.

Para mais, quando há perda de produção existem justificativas detalhadas e categorizadas. O planejamento de transporte prevê a utilização de quantidade de trens que devem ser transportados para garantir que o volume seja atingido. Essa quantidade de trens vem do cliente e é chamada de D+30 – a quantidade de trens que será transportada por dia e o acumulado, para o próximo mês. Outrossim, existe um ajuste que é chamado de D+1 ajustado, que é a informação sobre quanto o cliente irá transportar, sempre olhando para o próximo dia. Por fim, é determinado pela ferrovia o compromisso do dia, chamado de programação ajustada. Essa programação considera a projeção do desempenho de ambas as partes – terminal e

ferrovia – para projetar a capacidade de transporte. Esses números podem ser observados na Figura 14:

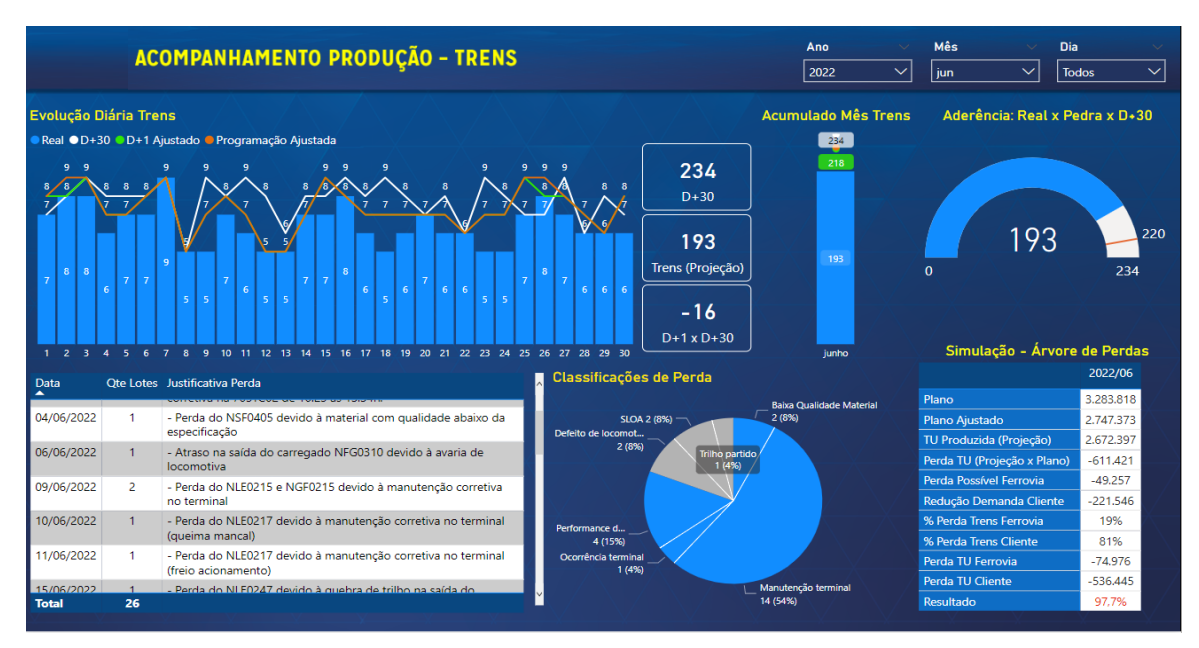

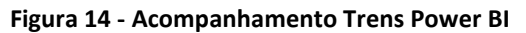

**Fonte: Figura do autor, 2022.**

Trens que passaram pela região também foram reformulados de maneira completa, utilizando o Microsoft Power BI. Agora, é possível filtrar períodos inteiros e verificar quantos trens carregados e vazios circularam. Também é possível verificar as classificações de perda de faixas de circulação. A Figura 15 demonstra a visualização:

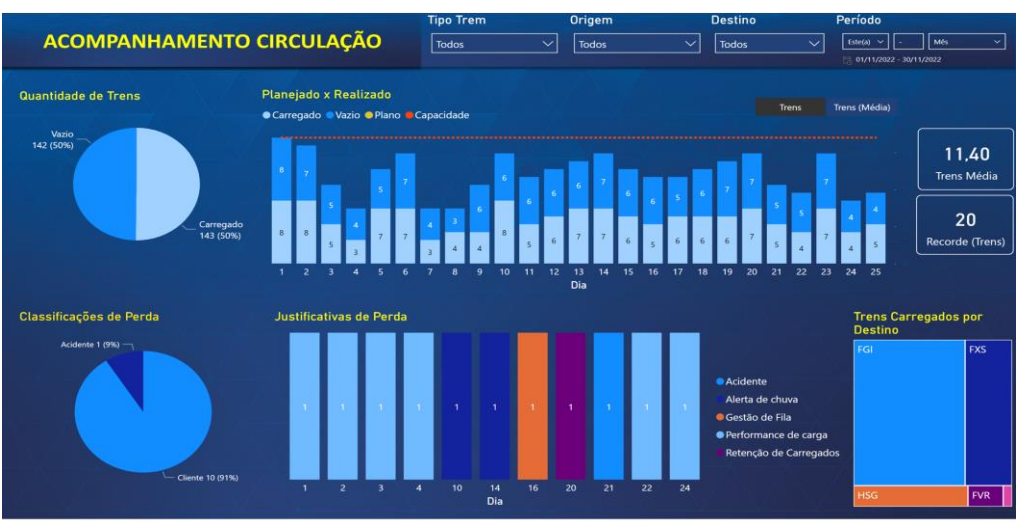

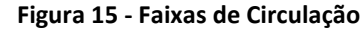

**Fonte: Figura do autor, 2022**

Já o desempenho de carga foi também revitalizado, com diversos detalhes acrescentados no controle do Power Bi, conforme Figura 16:

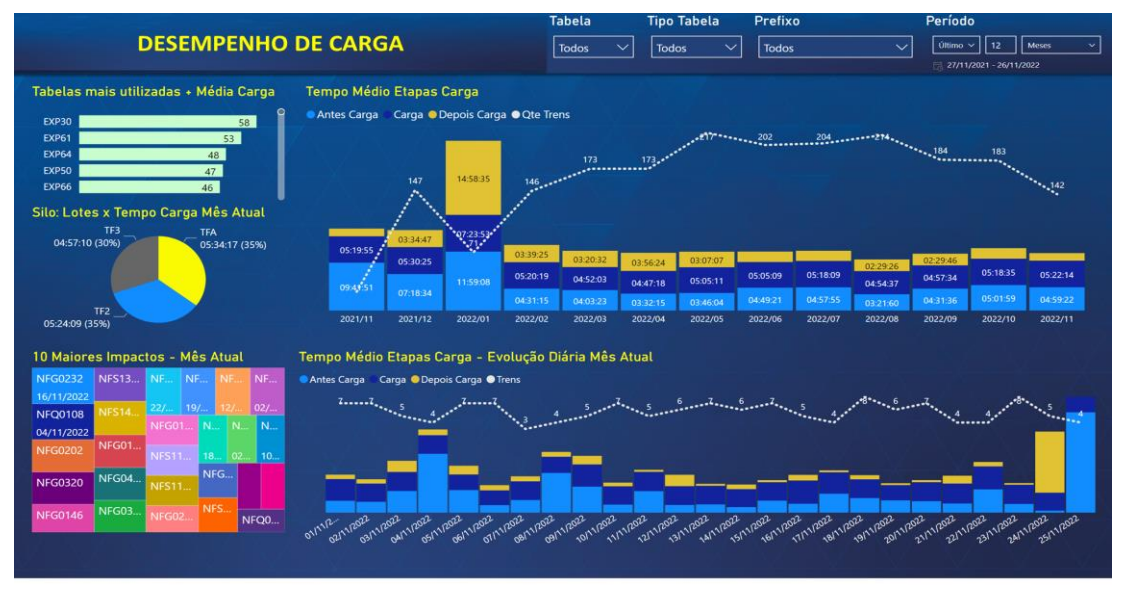

**Figura 16 - Desempenho Carga**

**Fonte: Figura do autor, 2022.**

O controle de ativos que podem circular para esse terminal, é crítico para a segurança operacional ferroviária. Somente determinados tipos de vagões e locomotivas podem circular no trecho não tripulado, principalmente por exigirem alta confiabilidade. Assim, o novo acompanhamento de forma automatizada alcançou os objetivos, de acordo com a Figura 17:

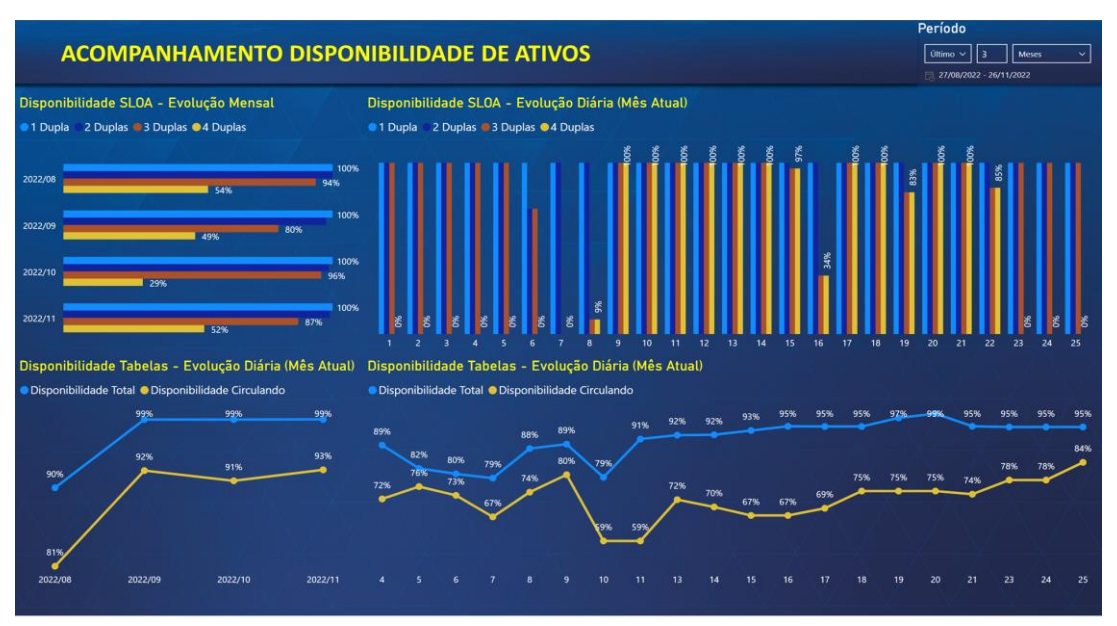

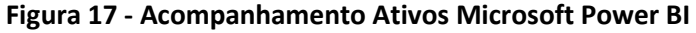

**Fonte: Figura do autor, 2022.**

Assim, o controle foi automatizado e disponibilizado em ambiente corporativo e dinâmico, podendo ser consultado a qualquer momento por qualquer colaborador da empresa. Isso facilita a tomada de decisões por meio de informações descritivas históricas.

# **5 Considerações Finais**

Os objetivos do trabalho foram alcançados, uma vez que foi possível aplicar os conceitos de *Business Intelligence*, assim como implementar a ferramenta Microsoft Power BI para os relatórios de uma ferrovia de carga, gerando visualizações dinâmicas dos principais indicadores de transporte de seu principal terminal de carga.

Os benefícios para a empresa ferroviária estão presentes - principalmente considerando os conceitos de big data – que são necessários pelo grande volume de informações que são geradas em seu processo.

Observando o conceito dos 5Vs do Big Data, temos presentes, na análise realizada, cada um deles: volume, sendo dados históricos automatizados com vários anos consolidados em um só lugar; velocidade, passando de forma semanal para *on-time*, bem como possibilitando ágeis tomadas de decisão; veracidade, sendo dados não alterados à mão e gerados automaticamente, o que os torna confiáveis e comparáveis; variedade, devido à gama de informações estratégicas disponíveis num só lugar, permitindo que diferentes problemas de negócio tenham respostas adequadas; e, por fim, valor: o principal terminal de carga atendido pela ferrovia desse estudo precisa de uma gestão completa e ágil, sobretudo considerando os desafios de trens não tripulados.

Portanto, ferramentas de *business intelligence*, particularmente o Microsoft Power BI, possuem uma solução completa em diferentes portifólios e aplicável ao estudo aqui demonstrado.

Trabalhos posteriores têm a possibilidade de abordar conceitos da ciência de dados em geral, como o uso de aprendizagem de máquina – o *Machine Learning* – e uso de ferramentas que sejam estejam mais atrativas ao mercado futuramente.

Dessa forma, é possível utilizar análises descritivas e também preditivas para entender cenários, não só do processo produtivo de uma ferrovia, como também da cadeia de suprimentos, e preparar a empresa para avaliar suas forças e fraquezas no cenário econômico global.

# **REFERÊNCIAS**

BARBOSA, L. 90% dos dados no mundo foram criados apenas nos dois últimos anos. **Jornal Opção**, 3 set. 2019. Disponível em: [https://www.jornalopcao.com.br/ultimas-noticias/90-dos-dados-no-mundo-foram](https://www.jornalopcao.com.br/ultimas-noticias/90-dos-dados-no-mundo-foram-criados-apenas-nos-dois-ultimos-anos-diz-google-207812/)[criados-apenas-nos-dois-ultimos-anos-diz-google-207812/.](https://www.jornalopcao.com.br/ultimas-noticias/90-dos-dados-no-mundo-foram-criados-apenas-nos-dois-ultimos-anos-diz-google-207812/) Acesso em: 15 nov. 2022.

CEMPÍREK, Václav; FEDORKO, Gabriel; KALUPOVÁ, Blanka; KAVKA, Libor; TUREK, Michal. Utilization of Business Intelligence Tools in Cargo Control. **Transportation Research Procedia**,v. 53, 2021, p. 212-223. Disponível em: https://doi.org/10.1016/j.trpro.2021.02.028. Acesso em: 24 maio 2022.

CHEN, Hsinchun; CHIANG, Roger H. L.; STOREY, Veda C. Business Intelligence and Analytics: From Big Data to Big Impact. **MIS Quarterly**, vol. 36, n. 4, 2012., Disponível em: https://doi.org/10.2307/41703503. Acesso em: 24 maio 2022.

DAVENPORT, T. H.; PATIL, D.J. **Data Scientist: The Sexiest Job of the 21st Century.** Harvard Business Review, 10 Out. 2012.

Disponível em: https://hbr.org/2012/10/data-scientist-the-sexiest-job-of-the-21stcentury Acesso em: 15 nov. 2022.

ELIAS, D. O processo de BI em cinco etapas**. Canaltech**, 7 abr. 2014. Disponível em: https://canaltech.com.br/business-intelligence/As-5-etapas-do-processo-de-Business-Intelligence-BI/. Acesso em: 10 nov. 2022.

FEITOZA, A.; SILVA, R. Prática BI: do dado à análise. **BI na prática**, 2018. Disponível em: https://www.binapratica.com.br/dado-a-analise/. Acesso em: 1 out. 2022.

JAIN, Anil.; The 5 V's of big data**. IBM**, 17 set. 2017. Disponível em: https://www.ibm.com/blogs/watson-health/the-5-vs-of-big-data/. Acesso em: 15 nov. 2022.

JANEGAR, R. Data is the new oil. **The commerce Society,** [s.d]**.** Disponível em: <https://comsocsrcc.com/data-is-the-new-oil/> . Acesso em: 15 nov. 2022.

MICROSOFT. **Documentação do Power BI.**Disponível em: https://docs.microsoft.com/pt-br/power-bi/. Acesso em: 28 jun. 2022. MORAES, D. Business Intelligence: o que é e como fazer análise de dados de inteligência empresarial?. **Rockcontent**, 16 mar. 2018. Disponível em: https://inteligencia.rockcontent.com/business-intelligence/. Acesso em: 1 nov. 2022.

NABAIS, R. J. S. **Manual básico de Engenharia Ferroviária.** 1. ed. São Paulo: Oficina de Textos, 2014.

QLIK HELP**. Qlik: Página inicial**. Disponível em: [https://help.qlik.com/pt-BR/.](https://help.qlik.com/pt-BR/) Acesso em: 28 jun. 2022.

RIBEIRO, C.J.R. Big Data: os novos desafios para o profissional da informação. **Informação & Tecnologia (ITEC)**, João Pessoa/Marília, jan./jun. 2014, p. 96-105,. Disponível em:

https://www.brapci.inf.br/\_repositorio/2015/12/pdf\_616d318e35\_0000015108.pdf Acesso em: 15 nov. 2022.

TURBAN, E.; SHARDA, R.; ARONSON, J. E.; KING, D.. **Business Intelligence: um enfoque gerencial para a inteligência do negócio.** Porto Alegre: Bookman, 2009.